## 2-4 *Chapitre 2*

## **2-3. Installation de la Mémoire Système**

La cartc mère fournit 2 emplacements DDR DIMM de 184-broches pour les extensions mémoire. La taille mémoire minimum requise est de 64MB et le maximum est de 2GB SDRAM. Pour créer une aire mémoire, certaines règles doivent être respectées. Les règles suivantes permettent des configurations optimales.

Pour créer un espace mémoire, certaines règles doivent être suivies. L'ensemble de règles suivant permet une configuration optimum.

- . L'espace mémoire est de 64 ou 72 bits (avec ou sans parité).
- . Les modules peuvent être placés dans n'importe quel ordre.
- . Supporte les modules DDR DIMM de simple ou double densité.

### Table 2-1. Configurations mémoire valides

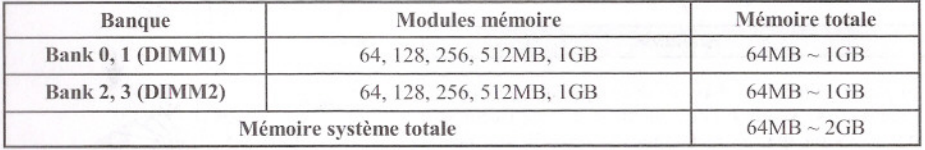

**1 Attention 1** Attention

L'électricité statique risque d'endommager les composants électroniques de l'ordinateur ou des plateaux optionnels. Avant de commencer ces procédures, veuillez vous assurer de vous décharger de toute électricité statique en touchant rapidement un objet métallique mis à terre.

- 1. Eteignez votre ordinateur et débranchez le cordon d'alimentation CA.
- 2. Localisez le socle DDR DIMM
- 3. Pressez les deux languettes d'éjection du socle DDR DIMM vers l'extérieur.
- 4. Insérez le module de mémoire dans le socle DIMM. Veuillez noter comment le module va sur le socle. *Cela assure que le module DIMM ne peut s'enfoncer dans son socle que d'une seule façon.*

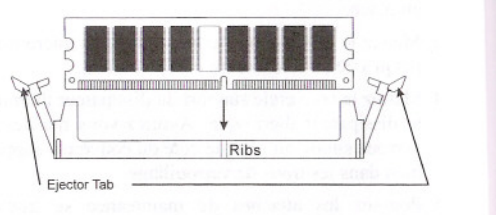

5. Pressez fermement le module d emémoire dans le socle DDR DIMM jusqu'à ce que les deux languettes d'éjection aillent en place.

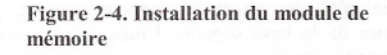

# **2-4. Connecteurs et Contacts**

A l'intérieur d'un ordinateur, il Y a plusieurs câbles et connecteurs qui doivent être connectés. Ces derniers sont généralement connectés un par un aux connccteurs localisés sur la carte mère. Vous devez faire attention au sens de connexion que chaque câble peut avoir et notez soigneusement la position de la première broche

Nous allons vous montrer ici tous les connecteurs et connecteurs et connecteurs et postier. Un diagramm section entière avant d'essayer de finir l'installation de tout votre matériel dans le boîtier. Un diagramme complet est à votre disposition à la section 1-3 pour vous permettre de localiser facilement tous les connecteurs que nous allons mentionner ici.

Tous ces connecteurs et contacts présentés dans cette section dépendront de votre configuration système. Vous n'aurez pas à mettre en place certains d'entre eux selon vos périphériques.

Avertissement<br>
Veuillez toujours éteindre votre ordinateur et retirer le cordon d'alimentation de votre alimentation Veuillez toujours éteindre votre ordinateur et retirer de votre de votre de votre de votre de votre alimentaire de votre alimentation de votre de votre de votre alimentation de votre de votre de votre de votre de votre de avant d'ajouter ou d'enlever un composant d'engelez le cordon d'alimentation qu'une fois avoir to carte mère oulet vos périphériques. Ne rebranchez le cordon d'alimentation qu'une fois avoir tout vérifier soigneusement.

## (1). SI: Contact DlP

Ces commutateurs vous permettent d'ajuster manuellement la vitesse du FSB.

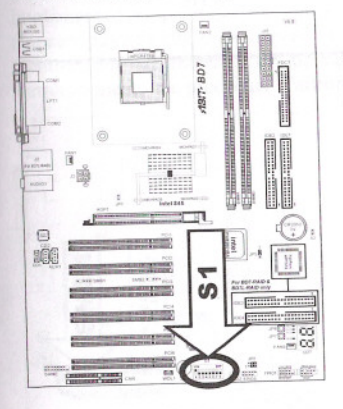

DIP

S1l ~~~i~~5'~ ---- <sup>1</sup> <sup>234</sup> <sup>5</sup> 678~

ON

## Tableau 2-1. Configuration de S1

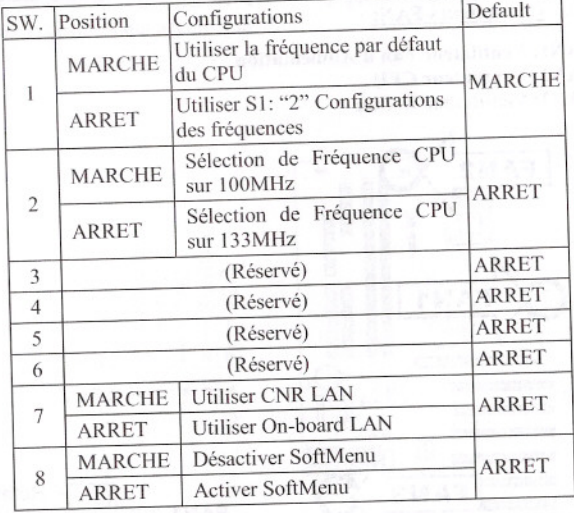